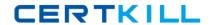

70-620

# TS: Microsoft Windows Vista, Configuring

Version 2.11

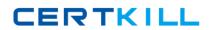

| Contents                       |    |
|--------------------------------|----|
| Main Questions (185 Questions) | 3  |
| Simulations ( 58 Simulations ) | 76 |

Total number of questions: 243

## Main Questions (185 Questions)

#### **QUESTION NO: 1**

Your computer runs Microsoft Windows XP Professional. The computer has the following hardware configuration:

512 MB of RAM 1-GHz processor 60-GB hard disk 15 GB of free space 64-MB video adapter.

You perform a clean install of Microsoft Windows Vista.

You need to ensure that Microsoft Windows Aero Experience is supported.

What should you do?

- A. Upgrade the hard disk to 120 GB with 40 GB of free space.
- B. Install a video adapter that has 128 MB of RAM, support for Microsoft Scalable Link Interface (SLI) and Microsoft Pixel Shader 2.0.
- C. Install a video adapter that has 128 MB of RAM, support for Microsoft DirectX 9, and Microsoft Pixel Shader 2.0.
- D. Upgrade the memory to 1 GB of RAM.

**Answer:** C

#### **QUESTION NO: 2**

You need to configure Microsoft Windows Fax and Scan to send and receive faxes. What should you do?

- A. Configure the fax security settings to permit Send and Receive.
- B. Configure the fax settings to require manual receipt of faxes.
- C. Configure the Transmitting Subscriber ID (TSID) of the fax with the correct phone number.
- D. Create a new fax account.

**Answer:** D

**QUESTION NO: 3** 

Your computer has a wired network adapter and a wireless network adapter. You use the wireless network adapter only when you are traveling. You need to configure the network adapter profile settings to ensure that the computer discovers other network devices only when you are at home. Which two actions should you perform? (Each correct answer presents part of the solution. Choose two.)

- A. When you configure access to the wired network at home, set the wired network adapter location type to Public.
- B. When you configure access to the public wireless access points, set the wireless network adapter location type to Private.
- C. When you configure access to the wired network at home, set the wired network adapter location type to Private.
- D. When you configure access to the public wireless access points, set the wireless network adapter location type to Public.

**Answer:** C,D

#### **QUESTION NO:** 4

Your computer runs Microsoft Windows 2000 with Service Pack 3. You need to upgrade your computer to Microsoft Windows Vista. You must achieve this goal without reinstalling the applications. What should you do?

- A. Install Windows Vista into a separate partition. Use the Windows Easy Transfer wizard to upgrade your settings to the Windows Vista operating system.
- B. Install Microsoft Windows 2000 Professional Service Pack 4 on the computer. Start a Windows Vista upgrade from an installation DVD.
- C. First upgrade the computer to Microsoft Windows XP Professional, and then upgrade to Windows Vista.
- D. Copy your user profile to a removable media. Perform a clean installation of Windows Vista. Copy your user profile to the C:\Users directory.

**Answer:** C

#### **OUESTION NO: 5**

You need to identify if malware is causing performance issues on your computer. What should you do?

- A. Start a Windows Defender scan.
- B. View the Microsoft Windows Experience Index of the system.
- C. Run chkdsk on each drive.
- D. View the System Stability Chart on the Reliability Monitor taskpad.

**Answer:** A

#### **QUESTION NO: 6**

You recently installed an application on your computer. The application is configured to automatically start. This application might cause your computer to run slower. You need to prevent the application from auto starting without uninstalling the application. What should you do?

- A. Use the Services application to disable the Application Experience service, and then launch the application.
- B. Use the Microsoft Windows Task Manager application to end the task for the application.
- C. Use the Software Explorer application to disable the application. Reboot the computer.
- D. Use the Control Panel application to uninstall the application. Reboot the computer.

**Answer:** C

#### **QUESTION NO: 7**

Your wireless network is not listed in the Connect to a network window of your computer. You need to connect to your wireless network. Which two actions should you perform? (Each correct answer presents part of the solution. Choose two.)

- A. Click the Manually connect to a wireless network option in the Set up a connection or network window.
- B. Configure the correct IP address, subnet mask, and default gateway for the target network in the wireless network connection properties dialog box.
- C. In the Wireless Network properties dialog box, click the Connect even if the network is not broadcasting option.
- D. Right-click and click the Diagnose option in the Connect to a network window.
- E. Set the security type value to No authentication in the wireless network properties dialog box.

**Answer:** A.C

#### **QUESTION NO: 8**

You need to remove any Microsoft Windows Internet Explorer 7 add-ons in Microsoft Windows Vista computers that do not have prior approval from the following authorities:

Microsoft System manufacturer Service provider

What should you do?

- A. Remove any add-ons that are not found in the list of add-ons used by Windows Internet Explorer 7.
- B. Remove any add-ons that are not found in the list of downloaded ActiveX controls.
- C. Remove any add-ons that are not found in the list of add-ons that are at present loaded in Windows Internet Explorer 7.
- D. Remove any add-ons that are not found in the list of add-ons that run without requiring permission.

**Answer:** D

#### **QUESTION NO:** 9

Your Microsoft Windows Tablet PC does not recognize some characters correctly from your input device. You need to ensure that the Windows Tablet PC recognizes all characters correctly. What should you do?

- A. Select the Autocomplete check box in the Input Panel Options dialog box.
- B. Disable the Use the personalized recognizer (recommended) option.
- C. Use the Input Panel bar to insert the characters that are not recognized correctly.
- D. Use the Handwriting recognition personalization tool.

**Answer:** D

#### **QUESTION NO: 10**

You are using Microsoft Windows Internet Explorer 7 on your computer. You need to print only the graphic on a Web page. How should you print the graphic?

- A. Use the Microsoft XML Paper Specification (XPS) Document image printer.
- B. Use the Print option from the File menu.
- C. Use the Page Setup option and select only the graphic.
- D. Use the Print Preview feature and select only the graphic.

**Answer:** D

#### **QUESTION NO: 11**

Your computer fails to produce any audio output. The Device Manager management console is as shown in the following exhibit.

You need to receive audio output from your computer.

What should you do?

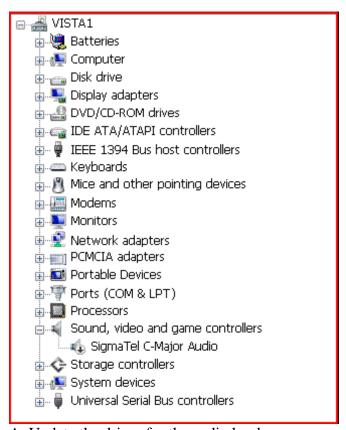

- A. Update the driver for the audio hardware.
- B. Enable the audio hardware.
- C. Initiate a Microsoft Windows Update scan.
- D. Download and run the latest installation program for the audio hardware from the manufacturer.

**Answer:** B

#### **QUESTION NO: 12**

A co-worker is unable to invite you to a Microsoft Windows Meeting Space meeting. You need to receive an invite to the meeting. What should you do?

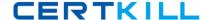

- A. Create a custom Microsoft Windows Firewall exception to allow invitations from Windows Meeting Space.
- B. Sign in to the People Near Me feature.
- C. Start the Distributed Transaction Coordinator service.
- D. In the Microsoft Windows Mobility Center window, configure the presentation settings.

**Answer:** B

#### **QUESTION NO: 13**

You configure Microsoft Internet Explorer 7 with a Really Simple Syndication (RSS) subscription to MSN Entertainment on your computer. Your RSS subscription Web page fails to show the information that the RSS feed Web page displays from MSN Entertainment. You need to ensure that Internet Explorer displays the current content from the RSS feed. What should you do?

- A. Enable the feed reading view in the RSS feed settings.
- B. Configure the RSS feed properties to keep only the most recent 50 items.
- C. Configure the RSS feed properties to use the minimum interval value.
- D. Configure the RSS feed properties to automatically download attached files.

**Answer:** C

#### **QUESTION NO: 14**

You need to configure the local security policy setting to request a user name and password when you make changes to the computer system. What should you do?

- A. Configure the User Account Control: Behavior of the elevation prompt for administrators in Admin Approval mode setting to the Prompt for credentials option.
- B. Enable the Password must meet complexity requirements setting.
- C. Enable the User Account Control: Detect application installations and prompt for elevation setting.
- D. Configure the Interactive logon: Prompt user to change password before expiration setting to a value between 1 and 999.

**Answer:** A

**QUESTION NO: 15** 

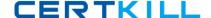

The pop-up blocker is enabled on your computer. A Web site that you visit regularly uses pop-ups. You need to view the pop-ups from this Web site while maintaining the highest level of security for all other Web sites. What are two possible ways to achieve this goal? (Each correct answer presents a complete solution. Choose two.)

- A. Visit the Web site and select the Always allow pop-ups from this site option.
- B. Add the URL of the Web site to the list of trusted sites.
- C. Enable the Automatic Website Checking option on the Phishing filter.
- D. Disable the pop-up blocker.
- E. Add the URL of the Web site to the list of allowed sites.

**Answer:** A,E

#### **QUESTION NO: 16**

You use two user accounts for your computer: standard user and administrator. You log on to your computer as standard user but are unable to make advanced configuration changes. You need to make advanced configuration changes while you are logged on as a standard user. What should you do?

- A. Enable the User Account Control: Only elevate executables that are signed and validated option.
- B. Configure the User Account Control: Behavior of the elevation prompt for standard users setting to the Prompt for credentials option.
- C. Disable the User Account Control: Only elevate executables that are signed and validated option.
- D. Configure the User Account Control: Behavior of the elevation prompt for administrators in Admin Approval Mode setting to the Prompt for consent option.

**Answer:** B

#### **OUESTION NO: 17**

Your computer runs Microsoft Windows Vista Home Basic edition.

When you attempt to upgrade your computer to Microsoft Windows Vista Ultimate edition by booting from the DVD-ROM, you receive the following warning message:

"The partition you selected might contain files from a previous Microsoft Windows installation. If it does, these files and folders will be moved to a folder named Microsoft Windows.old. You will be able to access the information in Microsoft Windows.old, but you will not be able to use your previous version of Microsoft Windows."

### CERTKILL

#### 70-620

You need to complete the upgrade.

What should you do?

- A. Boot into safe mode. Launch the setup.exe application from the Windows Vista Ultimate edition DVD-ROM.
- B. Boot from the Windows Vista Ultimate edition DVD-ROM and click the command prompt option. Use the diskpart utility to create a new primary partition for the Windows Vista Ultimate edition installation.
- C. Log on to the Windows Vista Home Basic edition installation. Launch the setup.exe application from the Windows Vista Ultimate edition DVD-ROM, and then click the Upgrade option.
- D. Log on to the Windows Vista Home Basic edition installation. Launch the setup.exe application from the Windows Vista Ultimate edition DVD-ROM, and then click the Custom (Advanced) option.

**Answer:** C

#### **QUESTION NO: 18**

You share your computer with other users. You install a new Microsoft Windows Internet Explorer add-on to view videos on the computer. You discover that this add-on conflicts with existing add-ons that other users frequently require. You need to ensure that you are able to view videos without affecting other users. What should you do?

- A. Log on as an administrator and disable the new Windows Internet Explorer add-on.
- B. Direct other users to log on and disable the new Windows Internet Explorer add-on.
- C. Uninstall the new Windows Internet Explorer add-on.
- D. Select the Turn off Automatic Website Checking option for the Phishing filter.

**Answer:** B

#### **QUESTION NO: 19**

You report to the IT department in your company that your computer has a connectivity problem. The department requests that you configure your system with the following value: 2001::f85c:494e:7:4bd4

You need to configure your computer accordingly.

What should you do?

A. Use the given value as an IPv6 address.